## NetBackup™ for SQLite Administrator's Guide

Windows and Linux

Release 10.0

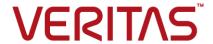

## NetBackup™ for SQLite Administrator's Guide

Last updated: 2022-02-25

#### Legal Notice

Copyright © 2022 Veritas Technologies LLC. All rights reserved.

Veritas, the Veritas Logo, and NetBackup are trademarks or registered trademarks of Veritas Technologies LLC or its affiliates in the U.S. and other countries. Other names may be trademarks of their respective owners.

This product may contain third-party software for which Veritas is required to provide attribution to the third party ("Third-party Programs"). Some of the Third-party Programs are available under open source or free software licenses. The License Agreement accompanying the Software does not alter any rights or obligations you may have under those open source or free software licenses. Refer to the Third-party Legal Notices document accompanying this Veritas product or available at:

#### https://www.veritas.com/about/legal/license-agreements

The product described in this document is distributed under licenses restricting its use, copying, distribution, and decompilation/reverse engineering. No part of this document may be reproduced in any form by any means without prior written authorization of Veritas Technologies LLC and its licensors. if any.

THE DOCUMENTATION IS PROVIDED "AS IS" AND ALL EXPRESS OR IMPLIED CONDITIONS, REPRESENTATIONS AND WARRANTIES, INCLUDING ANY IMPLIED WARRANTY OF MERCHANTABILITY, FITNESS FOR A PARTICULAR PURPOSE OR NON-INFRINGEMENT, ARE DISCLAIMED, EXCEPT TO THE EXTENT THAT SUCH DISCLAIMERS ARE HELD TO BE LEGALLY INVALID. Veritas Technologies LLC SHALL NOT BE LIABLE FOR INCIDENTAL OR CONSEQUENTIAL DAMAGES IN CONNECTION WITH THE FURNISHING, PERFORMANCE, OR USE OF THIS DOCUMENTATION. THE INFORMATION CONTAINED IN THIS DOCUMENTATION IS SUBJECT TO CHANGE WITHOUT NOTICE.

The Licensed Software and Documentation are deemed to be commercial computer software as defined in FAR 12.212 and subject to restricted rights as defined in FAR Section 52.227-19 "Commercial Computer Software - Restricted Rights" and DFARS 227.7202, et seq. "Commercial Computer Software and Commercial Computer Software Documentation," as applicable, and any successor regulations, whether delivered by Veritas as on premises or hosted services. Any use, modification, reproduction release, performance, display or disclosure of the Licensed Software and Documentation by the U.S. Government shall be solely in accordance with the terms of this Agreement.

Veritas Technologies LLC 2625 Augustine Drive Santa Clara, CA 95054

http://www.veritas.com

#### **Technical Support**

Technical Support maintains support centers globally. All support services will be delivered in accordance with your support agreement and the then-current enterprise technical support policies. For information about our support offerings and how to contact Technical Support, visit our website:

https://www.veritas.com/support

You can manage your Veritas account information at the following URL:

https://my.veritas.com

If you have questions regarding an existing support agreement, please email the support agreement administration team for your region as follows:

Worldwide (except Japan) CustomerCare@veritas.com

Japan CustomerCare Japan@veritas.com

#### Documentation

Make sure that you have the current version of the documentation. Each document displays the date of the last update on page 2. The latest documentation is available on the Veritas website:

https://sort.veritas.com/documents

#### Documentation feedback

Your feedback is important to us. Suggest improvements or report errors or omissions to the documentation. Include the document title, document version, chapter title, and section title of the text on which you are reporting. Send feedback to:

NB.docs@veritas.com

You can also see documentation information or ask a question on the Veritas community site:

http://www.veritas.com/community/

#### Veritas Services and Operations Readiness Tools (SORT)

Veritas Services and Operations Readiness Tools (SORT) is a website that provides information and tools to automate and simplify certain time-consuming administrative tasks. Depending on the product, SORT helps you prepare for installations and upgrades, identify risks in your datacenters, and improve operational efficiency. To see what services and tools SORT provides for your product, see the data sheet:

https://sort.veritas.com/data/support/SORT\_Data\_Sheet.pdf

## Contents

| Chapter 1 | Introduction to NetBackup for SQLite Agent                                       | 6  |
|-----------|----------------------------------------------------------------------------------|----|
|           | About NetBackup for SQLite AgentFeatures supported by NetBackup for SQLite Agent | 7  |
|           | About NetBackup for SQLite Agent License                                         |    |
|           | NetBackup for SQLite Agent Documentation                                         |    |
| Chapter 2 | Installing the NetBackup for SQLite Agent                                        | 9  |
|           | Planning the installation of NetBackup for SQLite Agent                          | g  |
|           | Verifying the operating systems and platforms                                    |    |
|           | Installing prerequisites for NetBackup for SQLite Agent                          |    |
|           | Post-installation requirements for NetBackup for SQLite Agent                    |    |
|           | Describing the NetBackup for SQLite Agent package                                | 11 |
|           | Installing the NetBackup for SQLite Agent                                        | 12 |
|           | Uninstalling the NetBackup for SQLite Agent                                      | 13 |
| Chapter 3 | Configuring the NetBackup for SQLite                                             | 14 |
|           | The nbsqlite.conf configuration file                                             | 14 |
|           | Configuring SQLite backups with DataStore policies                               | 16 |
| Chapter 4 | NetBackup for SQLite backup and restore                                          | 18 |
|           | About SQLite database backups                                                    | 18 |
|           | Performing SQLite backups                                                        | 20 |
|           | Validating the backup information                                                |    |
|           | Querying the backups                                                             |    |
|           | Deleting backup information from the NetBackup catalog files                     |    |
|           | About restoring SQLite backups                                                   |    |
|           | Performing restores for SQLite backups                                           |    |
|           | Redirected restores                                                              |    |
|           | Disaster recovery                                                                | 25 |
| Chapter 5 | Troubleshooting for NetBackup for SQLite                                         | 26 |
|           | Troubleshooting errors when using NetBackup for SQLite Agent                     | 26 |

| Appendix A | NetBackup for SQLite commands and conventions | 31 |
|------------|-----------------------------------------------|----|
|            | About NetBackup for SQLite Agent commands     |    |
| Appendix B | NetBackup for SQLite commands                 | 33 |
|            | nbsqlite -o backup                            | 34 |
|            | nbsqlite -o restore                           |    |
|            | nbsqlite -o query                             |    |
|            | nbsqlite -o delete                            | 37 |
| Index      |                                               | 38 |

Chapter

# Introduction to NetBackup for SQLite Agent

This chapter includes the following topics:

- About NetBackup for SQLite Agent
- Features supported by NetBackup for SQLite Agent
- The NetBackup for SQLite Agent package
- About NetBackup for SQLite Agent License
- NetBackup for SQLite Agent Documentation

## About NetBackup for SQLite Agent

NetBackup for SQLite Agent extends the capabilities of NetBackup to include backup and restore of SQLite databases. The agent is located on the NetBackup client and supports the operations on standalone setups. The agent supports the SQLite version 3.10.0 and later.

**Note:** Ensure that the SQLite agent and NetBackup are of same version for successful backup and restore operations.

The agent also supports to:

- Validate the backup.
- Query a backup and restore.
- Delete the backup information from the catalog files.
- Redirect restores.

#### NetBackup for SQLite workflow

The agent reads the parameters from the nbsqlite.conf file and then initiates the operations. The nbsqlite.conf file contains the parameters that you must set before you run the respective operations.

See "The nbsqlite.conf configuration file" on page 14.

The agent creates a snapshot of the volume where the single database file exists. The Volume Shadow Copy Services (VSS) for Windows or Logical Volume Manager (LVM) for Linux, takes a snapshot of the SQLite database.

The agent mounts the snapshot, copies the file into the XBSA data object and then sends it to the NetBackup XBSA interface. The NetBackup XBSA interface writes this data to the mounted media or disk storage managed by the NetBackup media server.

The Linux operating systems that are not configured with LVM, the agent copies the database file directly from the file system.

## Features supported by NetBackup for SQLite Agent

Table 1-1 lists the features that are supported by the agent.

| Table 1-1 | Features supported by the agen | t |
|-----------|--------------------------------|---|
|-----------|--------------------------------|---|

| Feature                | Description                                                                           |
|------------------------|---------------------------------------------------------------------------------------|
| Backup                 | The agent supports single file based backups of the SQLite database.                  |
| Restore                | The agent supports to restore the SQLite backup files.                                |
| Redirected<br>Restores | The agent supports to restore the SQLite backup files to alternate NetBackup clients. |

## The NetBackup for SQLite Agent package

The agent is packaged in NBSQLiteAgent 8.2.zip and is available on my.veritas.com site.

The package contains the following platform files:

- (Windows) NBSQLiteAgent 8.2 AMD64/
- (Linux RHEL) NBSQLiteAgent 8.2 linuxR x86/
- (Linux SLES) NBSQLiteAgent 8.2 linuxS x86/

## About NetBackup for SQLite Agent License

The NetBackup for SQLite Agent is installed on the NetBackup client software and is not a separately licensed option of NetBackup. The NetBackup for SQLite Agent is available to customers who are entitled with a valid license of the Application and Database License Pack. In general, licensing of the NetBackup for SQLite Agent follows the existing capacity licensing models for supported database agents.

## **NetBackup for SQLite Agent Documentation**

The NetBackup for SQLite Agent documentation is available at the following URL:

www.veritas.com/support/en US/article.DOC5332

Chapter 2

# Installing the NetBackup for SQLite Agent

This chapter includes the following topics:

- Planning the installation of NetBackup for SQLite Agent
- Verifying the operating systems and platforms
- Installing prerequisites for NetBackup for SQLite Agent
- Post-installation requirements for NetBackup for SQLite Agent
- Describing the NetBackup for SQLite Agent package
- Installing the NetBackup for SQLite Agent
- Uninstalling the NetBackup for SQLite Agent

## Planning the installation of NetBackup for SQLite Agent

Table 2-1 lists the planning steps that are mandatory for installing the agent.

**Table 2-1** General steps for installing the agent

| Step   | Action                                                                                |
|--------|---------------------------------------------------------------------------------------|
| Step 1 | Verify the operating systems.                                                         |
|        | For more information, See "Verifying the operating systems and platforms" on page 10. |

| Step   | Action                                                                                                    |
|--------|----------------------------------------------------------------------------------------------------|
| Step 2 | Verify the prerequisites before you install the agent.  For more information, See "Installing prerequisites for NetBackup for SQLite Agent" on page 10. |
| Step 3 | Install the agent on your operating system.  For more information, See "Installing the NetBackup for SQLite Agent" on page 12.                          |

Table 2-1 General steps for installing the agent (continued)

## Verifying the operating systems and platforms

Verify that the NetBackup for SQLite Agent is supported on your operating system or platforms.

The agent supports the operations on following platforms:

- Red Hat Enterprise Linux (RHEL) 6.8 and later.
- Red Hat Enterprise Linux (RHEL) 7.0 and later.
- SUSE Enterprise Linux Server 11 SP4 and later.
- SUSE Enterprise Linux Server 12 and later.
- Microsoft Windows Server 2012 and later.
- Microsoft Windows 8.1 or later.

## Installing prerequisites for NetBackup for SQLite Agent

Before you install, ensure that you meet the following prerequisites:

- NetBackup 8.2 or later is installed and operational on the master server, media server, and the client.
- Ensure that versions of the SQLite agent and NetBackup are same. If you upgrade NetBackup to newer version, then you must upgrade the agent version also.
- The SQLite database is installed and operational on the client.

## Post-installation requirements for NetBackup for SQLite Agent

After you install

- (Windows) Configure the NetBackup for SQLite Agent to run with administrative privileges.
- (Windows) Add the NetBackup bin directory to the PATH user environment variable.
- (Linux) If the nbsqlite.conf file does not exist, create the default configuration file. For more information, See "The nbsqlite.conf configuration file" on page 14.
- (Linux) Ensure that the user of the agent is a superuser or have superuser privileges.

Note: Users without root-access, must have read, write, and execute permissions for the NBSQLiteAgent directory.

## Describing the NetBackup for SQLite Agent package

The agent is packaged in the NBSQLiteAgent 8.2.zip file and is available on my.veritas.com site.

The package file contains the following platform files:

- (Windows) NBSQLiteAgent 8.2 AMD64/
- (Linux RHEL) NBSQLiteAgent 8.2 linuxR x86/
- (Linux SUSE) NBSQLiteAgent 8.2 linuxS x86/

(Windows) NBSQLiteAgent 8.2 AMD64/ includes the following files:

- NBSQLiteAgent 8.2 AMD64/README.txt
- NBSQLiteAgent 8.2 AMD64/cab1.cab
- NBSQLiteAgent 8.2 AMD64/Setup.exe
- NBSQLiteAgent 8.2 AMD64/NBSQLiteAgent.msi

(Linux RHEL) NBSQLiteAgent 8.2 linuxR x86/ includes the following file:

■ VRTSnbsgliteagent.rpm

(Linux SUSE) NBSQLiteAgent 8.2 linuxS x86/ includes the following files:

■ VRTSnbsgliteagent.rpm

When you install the agent, accept the VERITAS LICENSE AGREEMENT to proceed with installing the agent successfully.

The agent by default gets installed at the following locations:

- (Windows) C:\Program Files\VERITAS\NBSQLiteAgent
- (Linux RHEL & SUSE) /usr/NBSQLiteAgent/

## Installing the NetBackup for SQLite Agent

#### To install the agent

- 1 Download the NBSQLiteAgent 8.2.zip file.
- Extract the file that applies to your operating system:

```
(Windows) NBSQLite 8.2 AMD64/
(Linux RHEL) NBSQLiteAgent 8.2 linuxR x86/
(Linux SUSE) NBSQLiteAgent 8.2 linuxS x86/
```

Run the file that applies to your operating system:

```
(Windows) NBSQLiteAent 8.2 AMD64/Setup.exe
(Linux RHEL) NBSQLiteAgent 8.2 linuxR x86/VRTSnbsqliteagent.rpm
Use the rpm -ivh VRTSnbsqliteagent.rpm command.
(Linux SUSE) NBSQLiteAgent 8.2 linuxS x86/VRTSnbsgliteagent.rpm
Use the rpm -ivh VRTSnbsqliteagent.rpm command.
```

Type y to accept the VERITAS LICENSE AGREEMENT. The agent gets installed at the default location.

Note: To accept the EULA agreement automatically (silent installation), create a /tmp/AgentInstallAnswer.conf file with following content:

Yes - to accept the EULA agreement

No - to decline EULA agreement

## **Uninstalling the NetBackup for SQLite Agent**

#### To uninstall the agent

- (Windows) From the Control Panel, right-click the Veritas NetBackup SQLiteAgent 8.2 file and Uninstall the agent
- 2 (Linux RHEL or SUSE) To uninstall, run the following command:

rpm -e VRTSnbsqliteagent

Chapter 3

## Configuring the NetBackup for SQLite

This chapter includes the following topics:

- The nbsqlite.conf configuration file
- Configuring SQLite backups with DataStore policies

## The nbsqlite.conf configuration file

The configuration file (nbsqlite.conf) contains the parameters that you must specify for the respective operations. It contains predefined settings and is located on the client. You can configure the parameters in the nbsqlite.conf file or provide them on the command line. The parameters on the command line take precedence over the nbsqlite.conf file.

When you do not specify the parameter, the default values take precedence.

The  ${\tt nbsqlite.conf}$  file keeps you from providing the parameters every time you run operations.

The nbsqlite.conf file is located in the following locations:

- (Windows)
  C:\Program Files\Veritas\NBSQLiteAgent\nbsqlite.conf
- (Linux RHEL and SUSE) /usr/NBSQLiteAgent/nbsqlite.conf

#### Creating the nbsqlite configuration file

Starting from NetBackup 8.2, the <code>nbsqlite.conf</code> file is not created by default when you install the agent on RHEL or SUSE. The existing configuration file is prevented from getting overwritten as the RPM installer simply overwrites any existing files in the destination directory <code>/usr/NBSQLiteAgent/</code>.

If the <code>nbsqlite.conf</code> file does not exist, you can create the file by running the backup utility command without any options. For example, run the ./nbsqlite command. This command creates the default <code>nbsqlite.conf</code> file.

Table 3-1 lists the parameters for the operations.

Table 3-1 The nbsqlite.conf file

| ·                       |                                                                                                    |                                                                          |                                                                                 |
|-------------------------|----------------------------------------------------------------------------------------------------|--------------------------------------------------------------------------|---------------------------------------------------------------------------------|
| Parameters              | Description                                                                                                    | Required parameter for                                                   | Default value                                                                   |
| SQLITE_DB_PATH          | Configures the SQLite database path.                                                                                       | Backups                                                                  | No default value for this parameter.                                            |
| MASTER_SERVER_NAME      | Specifies the NetBackup master server to the nbsqlite operations.                                                          | Backups, restores, query, and delete.                                    | No default value for this parameter.                                            |
| POLICY_NAME             | Specifies the <b>DataStore</b> policy name.                                                                                | Backups                                                                  | No default value for this parameter.                                            |
| SCHEDULE_NAME           | Identifies the backup schedule that you configured when creating the <b>DataStore</b> policy.                              | Backups                                                                  | No default value for this parameter.                                            |
| CLIENT_NAME             | Defines the NetBackupclient that has the agent.                                                                            | Redirected restores and query                                            | When you do not set this parameter, it defaults to the NetBackup master server. |
| SNAPSHOT_SIZE           | (Linux) Specifies the snapshot size for LVM snapshots in kilobytes, megabytes, or gigabytes in KB, MB, or GB respectively. | LVM backups                                                              | When you do not set this parameter, it defaults to MB.                          |
| DB_BACKUP_ID            | Represents the backup image name. This parameter configures the backup file that you specify using the backup image name.  | To delete and restore a backup file by specifying the backup image name. | No default value for this parameter.                                            |
| SQLITE_TARGET_DIRECTORY | Specifies the destination directory where you want to restore the backups.                                                 | Restores                                                                 | No default value for this parameter.                                            |

| Table 3-1 | The nbsqlite.conf file | (continued) |
|-----------|------------------------|-------------|
|-----------|------------------------|-------------|

| Parameters         | Description                                                                                                    | Required parameter for                                                                  | Default value                                               |
|--------------------|----------------------------------------------------------------------------------------------------|-----------------------------------------------------------------------------------------|-------------------------------------------------------------|
| NBSQLITE_LOG_LEVEL | The NBSQLITE_LOG_LEVEL parameter lets you set the logging level for the nbsqlite logs. For a particular logging level, all details at that level or lower are logged.  The nbsqlite debug logs                                                                                                    | want to access for                                                                      | When you do not set this value, it defaults to log level 1. |
|                    | includes the following verbose levels:                                                                                                    |                                                                                         |                                                             |
|                    | <ul> <li>1 - ERROR: Conditions that should be corrected, such as configuration errors.</li> <li>2 - WARN: Conditions that are not errors, but that might require special handling.</li> <li>3 - INFO: Informational messages.</li> <li>4 - DEBUG: Debugging the messages that are used for troubleshooting.</li> </ul> |                                                                                         |                                                             |
| NBSQLITE_LOG_SIZE  | Specifies the nbsqlite log size in MB. When the log reaches the specified size, it overwrites the existing log information.                                                                                                    | You can specify the value according to the events that you want to write into the logs. | When you do not set this parameter, it defaults to 10MB.    |

## **Configuring SQLite backups with DataStore** policies

The agent supports the **DataStore** policies to define the attributes, schedules, clients list, and backup selections.

#### To configure the SQLite database backups with DataStore policies

- 1 Log on to the master server as an administrator (Windows) or root (Linux).
- 2 In the NetBackup Administration Console, expand NetBackup Management, and then click Policies.
- In the All Policies pane, right-click Summary of All Policies, and then click New Policy.
- 4 In **Add a New Policy** dialog box, enter a unique name for the policy.
- In the Change Policy dialog box, select DataStore Policy from Policy Type 5 drop-down list.
- From the **Policy Storage** drop-down list, select a **disk-based storage unit** for storage.
- To select the schedule type, under the **Schedules** tab, click **OK** to select the Application Backup schedule type.

**Note:** The XBSA framework supports the **Application Backup** schedule type only.

- Under the Clients tab, click New and then add the NetBackup client that has 8 the NetBackup for SQLite Agent.
- In the Add Client screen, click New, and then in the Client Name field, type the name of the client.
- 10 In the NetBackup Administration Console, click NetBackup Management > Policies to view the policy in the existing policies list.
- 11 Verify the settings in the nbsqlite.conf file before you run the backup.
- **12** For more information, See "The nbsqlite.conf configuration file" on page 14.

**Note:** Ensure that the SQLite agent and NetBackup are of same version for successful backup and restore operations.

Chapter

# NetBackup for SQLite backup and restore

This chapter includes the following topics:

- About SQLite database backups
- Performing SQLite backups
- Validating the backup information
- Querying the backups
- Deleting backup information from the NetBackup catalog files
- About restoring SQLite backups
- Performing restores for SQLite backups
- Redirected restores
- Disaster recovery

## About SQLite database backups

The <code>nbsqlite -o backup</code> command initiates the backup operation using the <code>-s</code>, <code>-P</code>, <code>-d</code>, <code>and-s</code> as the required parameters. The parameter <code>-z</code> is the required parameter for Linux LVM configured systems.

Configure these parameters in the nbsqlite.conf file or provide them on the nbsqlite command line, when the parameters provided on the command line takes precedence.

Note: Ensure that the SQLite agent and NetBackup are of same version for successful backup and restore operations.

Figure 4-1 NetBackup for SQLite backup workflow

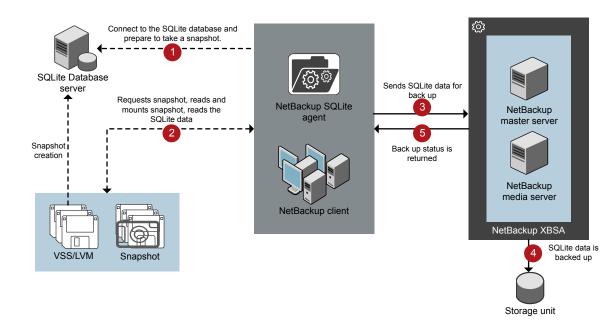

#### The NetBackup for SQLite backup workflow

When you initiate a backup, the agent creates a snapshot, mounts the snapshot, copies the file into the XBSA data object. The agent then sends the file to the NetBackup XBSA interface.

The NetBackup XBSA interface writes this data to the mounted media or disk storage managed by the NetBackup media server.

The command prompt displays the successful completion status of the backup. The **Activity Monitor** also displays the status for the backup job.

## Performing SQLite backups

#### **Prerequisites**

Before you perform the backups, you must meet the following prerequisites:

- Ensure that versions of the SQLite agent and NetBackup are same. If you upgrade NetBackup to newer version, then you must upgrade the agent version also.
- Ensure that the user has administrator (Windows) or root (Linux) access.
- (Windows) Set the NetBackup\bin directory in the user variable path.
- Configure the **DataStore** policy from the **NetBackup Administration Console**.
- (LVM) Verify that there is enough space for the snapshot in the volume group, and then set the snapshot size in nbsqlite.conf file or by the command line.

**Note:** Ensure that the snapshot size is 110% of the file size that you want to backup.

- Set the following parameters in the nbsglite.conf file:
  - SQLITE DB PATH
  - MASTER\_SERVER\_NAME
  - POLICY\_NAME
  - SCHEDULE\_NAME
  - (Linux) SNAPSHOT\_SIZE

#### To run backup

- Configure the parameters in the nbsqlite.conf file or on the nbsqlite command line.
- 2 Run the following command:

```
nbsqlite -o backup
-S master server name
-P policy name
-s schedule name
(Linux) -z snapshot size
-d sqlitedb db path
```

Note: Ensure that the SQLite agent and NetBackup are of same version for successful backup and restore operations.

#### Scheduling the SQLite backups from the NetBackup

You can schedule SQLite backups from the NetBackup Administration Console using the **DataStore** policy to call a backup script.

For more information, see https://www.veritas.com/support/en US/article.100041699

## Validating the backup information

After a successful backup, you can list the backups to view and verify the backup information using the following command:

```
nbsqlite -o query
```

## Querying the backups

The nbsqlite -o query command lists the backup files according to the options that you specify. You can configure these parameters from the nbsqlite.conf file or provide the parameters using the nbsqlite command line.

The parameter -s is the required parameter. Alternatively, you can query the backups using the -c and -P options to define a different client and policy.

By default, NetBackup uses the values that you have configured in the nbsqlite.conf file.

Before you run a query, set the following parameters in the nbsqlite.conf file or provide on the command line:

- CLIENT NAME
- POLICY NAME
- MASTER SERVER NAME

#### To query backup

- Configure the parameters in the nbsqlite.conf file or on the nbsqlite command line.
- Run the following command:

```
nbsqlite -o query -S master server name [-C ClientA] [-P
policy name]
```

For example, to query a backup from the client ClientA, run the following command:

```
nbsqlite -o query -S master server name [-C ClientA]
```

For example, to list backup files with the policy name policy name, run the following command:

```
nbsqlite -o query -S master server name [-P policy name]
```

For example, to query a backup from the client ClientA with policy name policy name, run the following command:

```
nbsqlite -o query -S master server name [-C ClientA] [-P policy name]
```

## Deleting backup information from the NetBackup catalog files

The nbsqlite command for delete, removes the backup information from the catalog files but retains the backup files on the NetBackup media server. The parameter -s and -id are required parameters.

#### **Prerequisites**

Before you delete the backups, set the following parameter in the nbsqlite.conf file or provide them on the command line:

- DB BACKUP ID
- MASTER SERVER NAME

#### To delete backup

- Configure the parameters, in the nbsqlite.conf file or provide on the command line.
- **2** Run the following command:

```
nbsqlite -o delete -S master server name -id db backup image name
```

## About restoring SQLite backups

The nbsqlite -o restore command for restore initiates the restore operation using -s and -t as required parameters. The parameters -id and -c are optional parameters.

The parameter -id restores the backup using the specified backup image name. The parameter -c lists all the backups that exists on the specified client. When you do not specify the client, it defaults to the NetBackup master server.

Note: Ensure that the SQLite agent and NetBackup are of same version for successful backup and restore operations.

NetBackup for SQLite restore workflow Figure 4-2

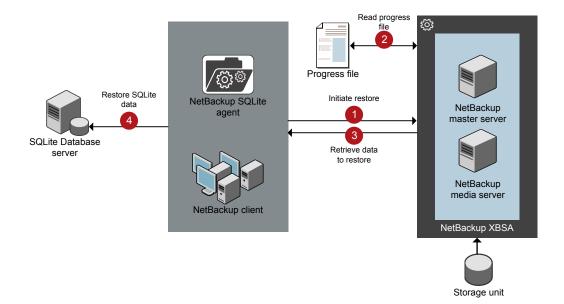

#### The NetBackup for SQLite restore workflow

When you initiate a restore, the agent reads the command line arguments and parses the nbsqlite.conf configuration file. The agent then interacts with the NetBackup XBSA interface to retrieve the backup according to the specified parameters.

The NetBackup XBSA interface reads the progress files to receive the SQLite backup files to restore them to the target directory.

The command prompt indicates the successful completion status of the restore. The **Activity Monitor** also displays the status for the restore job.

## Performing restores for SQLite backups

#### **Prerequisites**

Before you run a restore, you must meet the following prerequisites:

- Ensure that versions of the SQLite agent and NetBackup are same. If you upgrade NetBackup to newer version, then you must upgrade the agent version also.
- Ensure that the user has administrator (Windows) or root (Linux) access.
- (LVM users) Ensure that data logs and the logs directory reside on the logical volume.
- Set the following parameters in the nbsqlite.conf file:
  - CLIENT NAME
  - DB BACKUP ID
  - TARGET DIRECTORY
  - MASTER SERVER NAME

#### To restore backup

- Configure the parameters in the nbsqlite.conf file, or provide them on the command line.
- Run the following command:

```
nbsqlite -o restore -S master server name -t target directory
[-id db backup image name] [-C client name]
```

### **Redirected restores**

Redirected restores lets you restore backup files to a client different from the client that originally performed the backup. The new location can be a different host or a different file path using a different name for the redirected restore. To redirect a restore to a different host, include the destination client name in the install path\NetBackup\db\altnames directory.

Note: Ensure that the SQLite agent and NetBackup are of same version for successful backup and restore operations.

#### Performing redirected restores

#### To redirect a restore to a different host

- Update the nbsqlite.conf file with the NetBackup client name as the host and the SQLite target directory as the directory where you want to redirect the restore.
- On the NetBackup master server, create an altnames directory for the host that you want to have permission to perform the redirected restore. For example, to give Host B permissions to restore from another host, create the following file:
  - (Windows) install path\NetBackup\db\altnames\HostB
  - (Linux RHEL and SLES) /usr/openv/netbackup/db/altnames/HostB
- 3 In the altnames directory, add the names of the client(s) whose files the requesting client wants to restore. For example, if you want Host B to have permissions to redirect restores from Host A, add Host A to the Host B file.
- Run the following command:

```
nbsqlite -o restore -S master server name -t target_directory -id
db backup image name] [-C client name]
```

5 After a successful redirected restore, undo the changes that you made on the master server and the client.

## Disaster recovery

Disaster recovery is a plan to recover the data that can get lost in a disaster event. The agent supports redirected restore as a disaster recovery strategy.

For more information, See "Redirected restores" on page 24.

Chapter 5

# Troubleshooting for NetBackup for SQLite

This chapter includes the following topics:

Troubleshooting errors when using NetBackup for SQLite Agent

## Troubleshooting errors when using NetBackup for SQLite Agent

#### General guidelines to resolve problems

Table 5-1 lists the general steps that help you resolve problems you may encounter when using the agent.

**Table 5-1** General steps to resolve errors

| Steps | Action                      | Action                                                                                                    |
|-------|-----------------------------|----------------------------------------------------------------------------------------------------|
| Step1 | Remember the error message. | Error messages are usually the vehicles for telling you something went wrong. If you do not see an error on the command line, but still suspect a problem, check the logs and the reports. These can provide an error message that directly points to the problem. The logs and reports are essential troubleshooting tools. |

#### Table 5-1 General steps to resolve errors (continued)

| Steps | Action                                                  | Action                                                                                                    |
|-------|---------------------------------------------------------|----------------------------------------------------------------------------------------------------|
| Step2 | Identify what you were doing when the problem occurred. | Ask the following questions:  What operation was tried?  What method did you use?  What type of server platform and operating system was involved?  If your site uses both master server and media server, was it a master server or a media server?  If a client was involved, what type of client was it?  Have you performed the operation successfully in the past? If so, what is different now?  What is the service pack level?  Do you use operating system software with the latest fixes supplied, especially those required for use with NetBackup?  Is your device firmware at a level, or higher than the level, at which it has been tested according to the posted device compatibility lists? |
| Step3 | Record all information.                                 | Capture potentially valuable information:  The NetBackup logs.  The logs specific to NetBackup for SQLite logs.  The logs specific to NetBackup XBSA.                                                                                                    |
| Step4 | Correct the problem.                                    | After you define the problem, use the information to correct it.                                                                                                    |
| Step5 | Contact Technical Support                               | If you cannot solve the error, contact the Technical support.                                                                                                    |

#### Troubleshooting errors using logs

To troubleshoot the errors, you can refer to the NetBackuplogs, NetBackup for SQLite Agent logs, and the NetBackup XBSA logs. These logs are located at the following locations:

The NetBackup logs are located at:

- install path\NetBackup\logs\bprd
- install path\NetBackup\logs\bpcd
- install path\NetBackup\logs\user ops\dbext\logs

You must enable the bprd and the bpcd log files. For more information, see the NetBackup Troubleshooting Guide

The logs that are specific to the NetBackup for SQLite Agent are located at:

■ install path\nbsqlite.log

The logs that are specific to NetBackup XBSA are located at:

<NetBackup install path>/netbackup/logs/exten client

For troubleshooting NetBackup errors, see NetBackup Troubleshooting Guide and the NetBackup Commands Reference Guide

#### **Troubleshooting NetBackup for SQLite Agent errors**

Table 5-2 lists the errors and the solutions to troubleshoot the problems when running the operations.

Troubleshooting NetBackup for SQlite errors Table 5-2

| Error Description Solution                                                                                   |                                                                                                    |                                                                                                    |  |
|----------------------------------------------------------------------------------------------------|----------------------------------------------------------------------------------------------------|----------------------------------------------------------------------------------------------------|--|
| Error                                                                                                    | Description                                                                                                    | Solution                                                                                                    |  |
| The nbsqlite backup fails with the following error:  Unable to load xbsa.dll                                 | The nbsqlite backup fails if the user environment variable path is not updated with NetBackup bin directory.                                                                                         | To run a nbsqlite backup successfully:  Update the user environment variable path with NetBackup_install_path/bin.                                                                                                    |  |
| The nbsqlite backup fails with status code:7648                                                              | The backup may fail when the host validation fails for secure connection.  The agent may take some time to terminate the backup operation and display the job status on the nbsqlite command prompt. | Verify that you configure the valid master server name and the host name.                                                                                                    |  |
| The nbsqlite backup fails with the following error:  XBSA initiation failed or  Failed to create XBSA object | The nbsqlite backup fails if the nbsqlite.conf file is not updated with the required parameters.                                                                                                    | <ul> <li>To run the backup successfully</li> <li>Configure the valid master server name, policy name, schedule type in the nbsqlite.conf file or from the command line.</li> <li>Verify for communication errors between the nbsqlite agent and the NetBackup master server. For more information see the NetBackup Administration guide.</li> </ul> |  |
| (Windows)VSS snapshot creation failed                                                                        | The nbsqlite backup may fail when the user does not have the privileges to run the nbsqlite operations.                                                                                              | Run cmd. exe in Administrator mode.                                                                                                    |  |

#### Table 5-2 Troubleshooting NetBackup for SQlite errors (continued)

| Error                                                                                                    | Description                                                                                                    | Solution                                                                                                    |  |
|----------------------------------------------------------------------------------------------------|----------------------------------------------------------------------------------------------------|----------------------------------------------------------------------------------------------------|--|
| The nbsqlite restore operation does not restore any data from the target NetBackup client.                                            | The nbsqlite restore fails if the nbsqlite.conf file is not updated with the NetBackup client name and the target directory.                                          | For a successful restore  Initiate the restore from the NetBackup source client.  Set the NetBackup client name and target directory parameters in the nbsqlite.conf file. |  |
| The nbsqlite backup fails with the following error:                                                                                   | The nbsqlite backup may fail when the volume group does not                                                                                                    | To verify the space in the volume group, use the following command:                                                                                                    |  |
| (Linux) Error creating LVM snapshot                                                                                                   | have sufficient space for the snapshot.                                                                                                    | <b>1</b> \$vgs                                                                                                    |  |
|                                                                                                    |                                                                                                    | The command displays the volume group details.                                                                                                    |  |
|                                                                                                    |                                                                                                    | 2 Update the nbsqlite.conf file with the appropriate snapshot size. The snapshot should be equivalent to or more than the backup file size.                                |  |
| Error messages after a successful                                                                                                    | The nbsqlite backup gives these errors when the volume group contains the snapshots. You can list the snapshots and then remove them before you run the backup again. | To remove the snapshots                                                                                                    |  |
| backup:                                                                                                    |                                                                                                    | 1 To list the existing snapshot, run the                                                                                                    |  |
| <pre><volume_group>/<snapshot_name> Read failure after 0 of 4096 at 29393616896: input or output</snapshot_name></volume_group></pre> |                                                                                                    | following command:                                                                                                    |  |
|                                                                                                    |                                                                                                    | The command displays the snapshot                                                                                                    |  |
| error.<br>OR                                                                                                    |                                                                                                    | details.                                                                                                    |  |
| <pre><volume_group>/<snapshot_name>: read failure after 0 of 4096 at</snapshot_name></volume_group></pre>                             |                                                                                                    | 2 To remove the snapshots, run the following command:                                                                                                    |  |
| 4096: input or output error.                                                                                                    |                                                                                                    | \$ lvremove -f                                                                                                    |  |
|                                                                                                    |                                                                                                    | <pre><volume_group>/<snapshot_name></snapshot_name></volume_group></pre>                                                                                                   |  |

Table 5-2 Troubleshooting NetBackup for SQlite errors (continued)

| Error                                                                                                    | Description                                                                                                    | Sol                                                                                                    | ution                                                                                                    |
|----------------------------------------------------------------------------------------------------|----------------------------------------------------------------------------------------------------|----------------------------------------------------------------------------------------------------|----------------------------------------------------------------------------------------------------|
| The nbsqlite backup on Linux (LVM), fails with the following error:  Error unmounting the snapshot-Device or resource busy |                                                                                                    | To u                                                                                                    | nmount the snapshot                                                                                                    |
|                                                                                                    |                                                                                                    | 1                                                                                                    | List all mounted file systems using the following command:                                                                    |
|                                                                                                    |                                                                                                    |                                                                                                    | <pre>\$ mount-1</pre>                                                                                                    |
| OR                                                                                                    |                                                                                                    | 2                                                                                                    | If the snapshot still exists, run the following command:                                                                      |
| Error removing the snapshot-sqlitesnap_ <timestamp></timestamp>                                                            |                                                                                                    |                                                                                                    | <pre>\$unmount<mount_directory></mount_directory></pre>                                                                       |
|                                                                                                    |                                                                                                    |                                                                                                    | <b>Note:</b> This directory is created in /mnt/ <snapshot_name>. The prefix names for snapshot is sqlitesnap.</snapshot_name> |
|                                                                                                    |                                                                                                    | 3                                                                                                    | To remove the snapshot manually run the following command:                                                                    |
|                                                                                                    |                                                                                                    |                                                                                                    | <pre>1vremove -f <volume_group>/<snapshot_name></snapshot_name></volume_group></pre>                                          |
| The nbsqlite.conf file is missing after installing the agent on RHEL or SUSE                                               | Starting from NetBackup 8.2, the nbsqlite.conf file is not created by default when you install the agent on RHEL or SUSE. The existing configuration file is prevented from getting overwritten as the RPM installer simply overwrites any existing files in the destination directory /usr/NBSQLiteAgent/. | If the nbsqlite.conf file does not exist, you can create the file by running the backup utility command without any options. For example, run the ./nbsqlite.command. This command creates the default nbsqlite.conf file. |                                                                                                    |

Appendix A

# NetBackup for SQLite commands and conventions

This appendix includes the following topics:

- About NetBackup for SQLite Agent commands
- About NetBackup for SQLite Agent command conventions

## About NetBackup for SQLite Agent commands

This section describes the commands, options, and parameters that are available to run the nbsqlite operations. Each command contains a brief description, required parameters, and optional parameters for the respective operations. The agent supports only those commands, options, and parameters that are mentioned in this document.

The  ${\tt nbsqlite.conf}$  file keeps you from providing the parameters every time you run the operations.

Observe for the following:

- Set the parameters in the nbsqlite.conf file or on the nbsqlite command line.
  - The parameters you set on the command line, takes precedence over the nbsqlite.conf file.
- Set the operation type (-o) on the nbsqlite command line.
- Set the other parameters and options for the respective operation on the nbsqlite command line or in the nbsqlite.conf file.

## About NetBackup for SQLite Agent command conventions

This document uses the following conventions when describing commands that are specific to the agent.

Run the following commands in the command line interface to see the results:

- The -help command (-h) option prints a command-line usage message when it is the only option on the command line. For example, nbsqlite -h
- Brackets [] indicate that the enclosed component of the command line is optional. Other parameters are required.
- Italics indicate that the information is user supplied. For example, you may provide the policy name and the schedule name for a backup operation.

```
nbsqlite -o backup -S master server name -P policy name -s
schedule name
```

#### The NetBackup for SQLite command options

Table A-1 lists the options for nbsqlite operations.

Table A-1 The nbsqlite command options

| Option | Description                                                                       |
|--------|-----------------------------------------------------------------------------------|
| -C     | Configures the NetBackup client name for redirected restores.                     |
| -d     | Configures the SQLite database path.                                              |
| -h     | Displays the Help usage, when it is the only option on the nbsqlite command line. |
| -id    | Configures the specified backup using the backup image name.                      |
| -0     | Configures the operation type (backup, restore, query, and delete).               |
| -P     | Configures the <b>DataStore</b> policy.                                           |
| -S     | Configures the NetBackup schedule.                                                |
| -S     | Configures the NetBackup master server.                                           |
| -t     | Configures the target directory to restore the data.                              |
| -Z     | Configures the LVM snapshot size.                                                 |

Appendix B

## NetBackup for SQLite commands

This appendix includes the following topics:

- nbsqlite -o backup
- nbsqlite -o restore
- nbsqlite -o query
- nbsqlite -o delete

## nbsqlite -o backup

nbsqlite -o backup - runs the backup operation from the NetBackup client.

#### **SYNOPSIS**

```
nbsqlite -o backup
-S master server name
-P policy name
-s schedule name
(LVM) -z snapshot size
[-d sqlite db path]
```

#### Description

This command invokes the backup operation from the NetBackup client using the NetBackup DataStore policy name and the schedule type. The parameter -s, -d, and ¬₱ are required parameters for Windows. The parameter ¬z is required parameters for LVM users.

On Windows, the directory path is install path\NBSQLiteAgent\

On Linux systems, the directory path is /usr/NBSQLiteAgent/

#### **Options**

- Configures the path to connect to the SQLite database.
- Configures the NetBackup DataStore policy name. -P
- Configures the NetBackup server name. -S
- Specifies the schedule name that you have configure for the **DataStore** policy.
- (LVM backups) Specifies the LVM snapshot size.

## nbsqlite -o restore

nbsqlite -o restore - restores the backup files from the NetBackup server.

#### **SYNOPSIS**

```
nbsqlite -o restore
-S master server name
-t target directory
[-id db backup id]
[-C NetBackup client name]
```

### Description

The <code>nbsqlite</code> command restores the backup file using <code>-t</code> and <code>-s</code> as the required parameters. The -id and -c are optional parameters.

On Windows systems, the directory path to this command is install path\NBSQLiteAgent\

On Linux systems, the directory path to this command is /usr/NBSQLiteAgent/

#### **Options**

-c Specifies the client name.

-id

Specifies the backup image name.

- -s Configures the NetBackup server name.
- -t Specifies the target directory.

## nbsqlite -o query

nbsqlite -o query - queries the backups performed for SQLite database.

#### **SYNOPSIS**

```
nbsqlite - o query
-S master server name
[-P policy name]
[-C client name]
```

#### Description

The nbsqlite -o query command gets the backup using -s as the required parameter and -c and -p as optional parameters.

On Windows systems, the directory path to this command is install path\NBSQLiteAgent\

On Linux systems, the directory path to this command is /usr/NBSQLiteAgent/

#### **Options**

- -c Retrieves and lists all the backups of the specified client.
- -P Retrieves and lists all backups with the specified policy name.
- -s Configures the NetBackup master server.

## nbsqlite -o delete

nbsqlite -o delete - deletes the backup information from the NetBackup catalog files.

#### **SYNOPSIS**

```
nbsqlite - o delete
-S master server name
-id db backup-id
```

#### Description

The nbsqlite -o delete command deletes the backup information from the NetBackup catalog files, but retains the backups in the storage media.

The parameter -s and -id are the required parameters.

### **Options**

-id

Specifies the backup using the backup image name.

-s Configures the NetBackup master server.

## Index

| B backup backup image 19 backup information 19 delete 19                                                                                                    | O operations 14 optional parameters 14                                                  |
|----------------------------------------------------------------------------------------------------|-----------------------------------------------------------------------------------------|
| LVM configured systems 19 parameter 19 validate 19 backup schedule 14                                                                                                    | package 11 platform files 11 platforms 10 POLICY_NAME 14 precedence 14                  |
| CLIENT_NAME 14                                                                                                    | prerequisites 10                                                                        |
| D DataStore policy 16 DB_BACKUP_ID 14 Default Application Backup 16 default location 12                                                                                                    | S SCHEDULE_NAME 14 single file 7 snapshot 7 SNAPSHOT_SIZE 14 SQLITE_TARGET_DIRECTORY 14 |
| I installing 9                                                                                                    |                                                                                         |
| L<br>license 8<br>LOG_LEVEL 14<br>LOG_SIZE 14                                                                                                    |                                                                                         |
| N nbsqlite.conf 7 nbsqlite.conf file     client 14     command line 14     configure 14     default 14     locations 14     parameters 14     pre-defined settings 14     required parameters 14 |                                                                                         |